# **GesCon - Gestão de Consultas SPREV - Secretaria de Políticas de Previdência Social**

# Detalhe da Consulta sobre RPPS - Número: L159721/2021

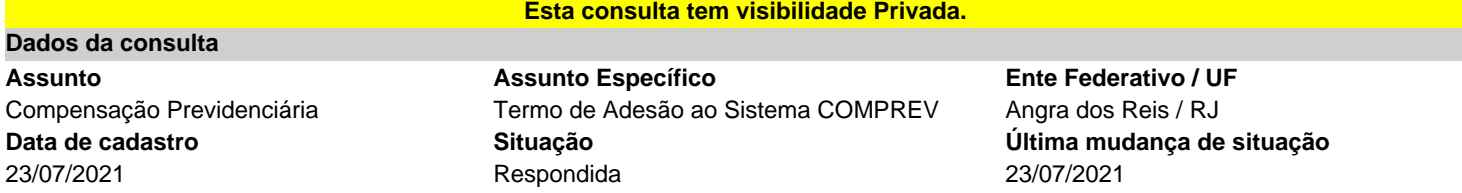

## **Contexto**

Envio do Termo de Adesão e seus anexos devidamente assinados

## **Manifestação de entendimento**

Entendemos que, em conformidade pelo exposto na legislação, o documento deverá ser aceito e o Termo de Adesão celebrado

### **Questionamento**

Trata-se apenas de envio do Termo de Adesão

**Anexos da pergunta**

TERMO DE ADESÃO - COMP PREVIDENCIÁRIA.pdf (privado)

#### **Resposta**

Informo que o Cadastro relativo ao Termo de Adesão para credenciamento ao perfil de Gestor do Sistema COMPREV foi autorizado. Segue, abaixo, procedimentos necessários.

1) Acessar o link para concessão de papel: Analista https://dtp.gerid.dataprev.gov.br/gid

1.1) Recomendamos revogar os papéis de Analista ou Médico concedidos anteriormente pelo Gestor e Reconcedê-los.

2) Esqueceu senha, acessar o link do correio eletrônico para trocar a senha.

Recupera senha: https://correio.dataprev.gov.br/troca-senha/?action=sendtoken

3) Caso apareça a mensagem de texto "acesso não autorizado, o usuário não possui permissão para acessar o recurso", o usuário liberado deverá fornecer o papel "Analista" de acesso ao Sistema COMPREV.

4) Caso o erro persista, o Gestor/Comprev, deverá abrir uma solicitação de serviço SDM pelo endereço https://suporte.dataprev.gov.br/CAisd/pdmweb3.exe para criar uma demanda referente ao erro apresentado.

5) Caso a mensagem de erro seja "Ente Não Participante" o Gestor terá a opção de realizar uma consulta via Gescon ou acessar a sala de atendimento ao COMPREV.

#### Observações:

I) Caso as alternativas acima não forem atendidas, o Gestor deverá entrar na sala de atendimento virtual com pré-requisito de computador e microfone, às segundas feiras das 09:30 às 12:00 ou quartas feiras das 14:30 às 17:00 horas. https://teams.microsoft.com/l/meetupjoin/19:meeting\_MTllOTU1NzktZjU3ZS00MDJkLWJhNjMtNWE5NDRlMzUwY2Nj@thread.v2/0?context=%7B%22Tid%22:%223ec92969-5a51-4f18-8ac9-ef98fbafa978%22,%22Oid%22:%222bbcf8e2-2a7b-4dae-a5c6-077331265d4b%22%7D

II) Informamos ainda, que o acesso ao atendimento virtual é exclusivo para o Gestor autorizado, podendo, caso necessário, o Consultor estar presente, no mesmo momento, para auxiliar nas demandas solicitadas pelo técnico atendente.

III) Lembramos que todos os serviços e manuais estão disponíveis no Portal da Previdência: https://www.gov.br/previdencia/pt-br/assuntos/previdencia-no-servico-publico/sistemas/comprev